# USBMIX6

SIX CHANNEL MIXER WITH USB INTERFACE AND DSP EFFECTS

## Project Series

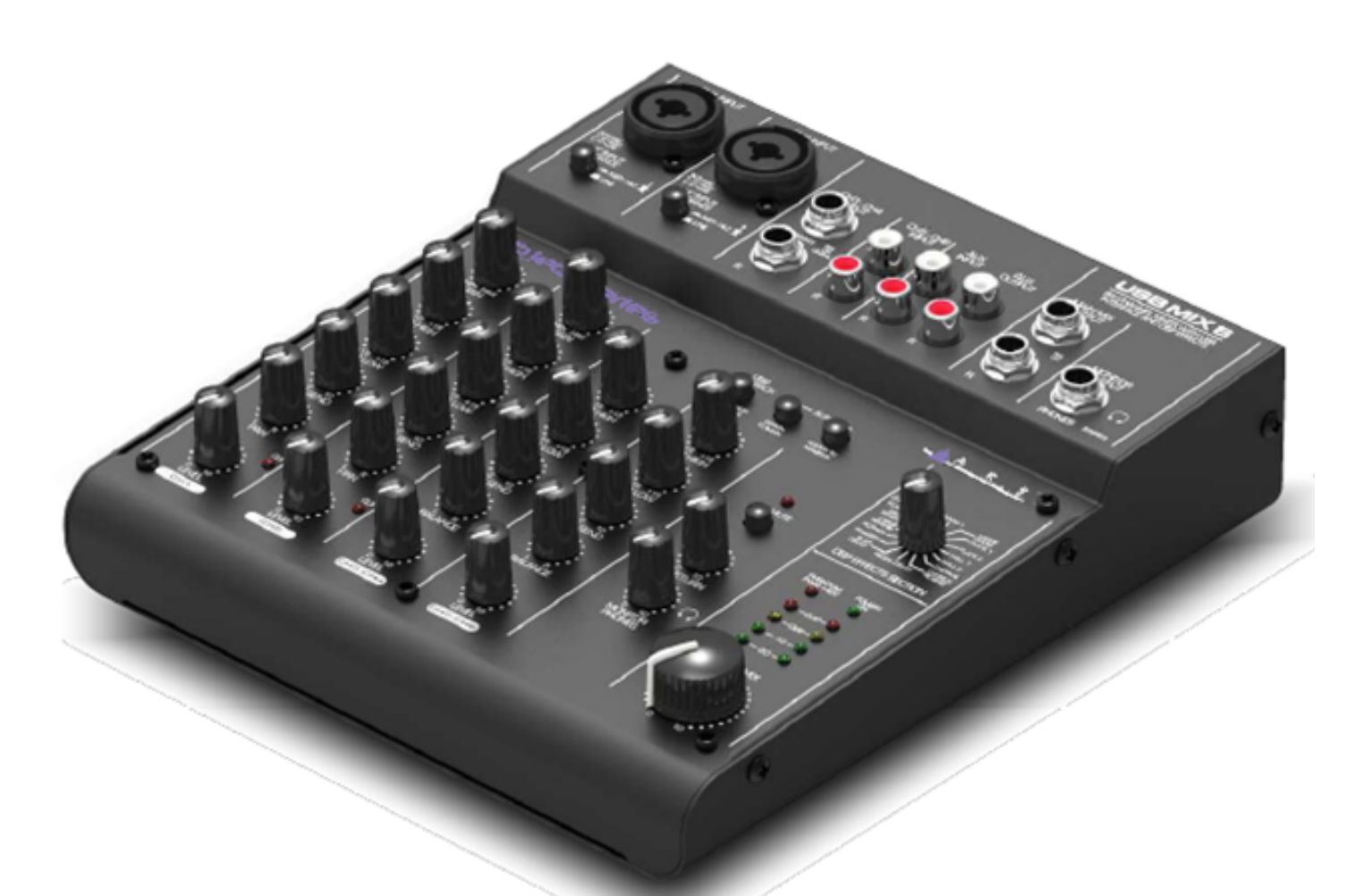

## **User's Manual**

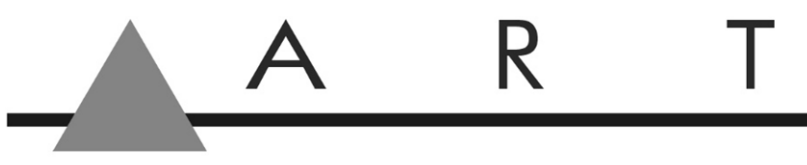

APPLIED RESEARCH AND TECHNOLOGY

## **IMPORTANT SAFETY INSTRUCTIONS - READ FIRST**

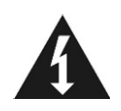

 This symbol, wherever it appears, This symbol, wherever it appears, alerts you alerts you to the presence of uninsulated to important operating and maintenance dangerous voltages inside the enclosure that  $\Box$  instructions in the accompanying literature. may be sufficient to constitute a risk of shock. Please read the manual.

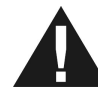

#### **Read instructions**

Retain these safety and operating instructions for future reference. Heed all warnings printed here and on the equipment. Follow the operating instructions printed in this user guide.

#### **Do not open**

There are no user serviceable parts inside. Refer any service work to qualified technical personnel only.

#### **Power sources**

Only connect the unit to mains power of the type described in this user guide or marked on the rear panel. The power source must provide a good ground connection.

#### **Power supply**

Use the external power supply for your local mains supply as provided with the equipment. If the provided external supply does not fit into you outlet consult your service agent. Route the external power cord so that it is not likely to be walked on, stretched or pinched by items placed upon or against.

#### **Grounding**

Do not defeat the grounding and polarization means of the power cord plug. Do not remove or tamper with the ground connection on the power cord.

#### **Moisture**

To reduce the risk of fire or electrical shock, do not expose the unit to rain, moisture or use in damp or wet conditions. Do not place container of liquid on it, which may spill into any openings

#### **Heat**

Do not locate the unit in a place close to excessive heat or direct sunlight, as this could be a fire hazard. Locate the unit away from any equipment, which produces heat such as: power supplies, power amplifiers and heaters.

#### **Environment**

Protect from excessive dirt, dust, heat, and vibration when operating and storing. Avoid tobacco ash, drink spillage and smoke especially that associated with smoke machines.

#### **Handling**

Protect the controls from damage during transit. Use adequate padding if you need to ship the unit. To avoid injury to yourself or damage to the equipment take care when lifting, moving or carrying the unit.

#### **Servicing**

Switch off the equipment and unplug the power cord immediately if it is exposed to moisture, spilled liquid or the power cord or plug becomes damaged during a lightning storm or if smoke odor or noise is noted. Refer servicing to qualified technical personnel only.

#### **Installation**

Install the unit in accordance with the instruction printed in the user manual.

## **INTRODUCTION**

The ART USBMIX6 Microphone, Instrument, and Line Mixer / Computer Interface is a compact versatile audio interface for your computer that converts analog signals from a variety of audio sources to a digital audio. The built-in low latency stereo digital effects add to the versatility. It can also be used as a stand-alone mixer through the main mix outputs. The USBMIX6 provides a great starting point for personal home studio recording or for anyone wanting to do mobile location recording. Use the USBMIX6 to record pod casts, capture your latest idea for a song, make voiceovers for your home movies, or record a jam with a friend - whenever and wherever your creativity takes you!

## **Features**

- Powered by a 5vdc external power supply, USB interface needed when used with a computer
- CH1 and 2 Microphone (balanced XLR) inputs or instrument (unbalanced ¼-inch TS) inputs with switchable impedances
- Switchable low noise +48V phantom power for microphones
- Balance  $\frac{1}{4}$ -inch TRS inputs for stereo or mono line-level sources on CH3-4
- $\bullet$  /<sub>4</sub>-inch TRS output jacks work with balanced or unbalanced lines
- Unbalanced RCA inputs Ch5-6
- Stereo ¼-inch TRS headphone jack with independent level control for output monitoring
- Independent controls for both sets of inputs, main output, and headphone monitor
- Red LED signal/clip indicator for Ch1-2, overall gain shown on LED meter display
- Switchable assignment of USB playback to channels 5 and 6 or monitor
- No special drivers needed with most modern versions of Windows, Mac OS, and Linux
- USB cable, USB power adaptor and Audacity recording software included
- Rugged steel case

## **INSTALLATION**

This compact audio mixer with USB interface and DSP effect unit is suitable for universal applications, e.g. for audio recording with a the computer. It has four input channels, i.e. 2 x mono, 2 x stereo, for connecting microphones (also phantom-powered) and other audio sources with line signal level ( e.g. musical instruments, players). In addition, there are connections for recording and headphones are provided. The mixed stereo signal is sent via ¼-inch jacks and the USB jack. The USB jack can be used at the same time as an input for transferring audio data from the computer to the mixer.

The power connection is made via the supplied AC power adapter.

Prior to powering up the unit, the output controls **MONITOR PHONES** and **MAIN MIX** should be turned back to "0".

1. As audio sources, microphones and/or audio sources with line signal level (e.g., effect units, musical instruments, players) can be connected to the four input channels.

## **Mono channels CH1 and CH2:**

Combo XLR/¼-inch jacks are available as inputs.

Connect microphones to the balanced XLR jack.

For phantom-powered microphones it is possible to activate a 48V phantom power for both XLR jacks together with switch PHANOM POWER. When activated (switch position  $I =$  on) the indication PHANTOM PWR +48V lights up during operation.

## **Caution!** *Do not connect a microphone with unbalanced output via XLR plug; it may be damaged by the phantom power. To prevent switching noise, only activate or deactivate the phantom power***.**

Connect mono sources with line level to the unbalanced  $\frac{1}{4}$ -inch jacks. It is also possible to directly connect musical instruments with high impedance (electric guitar, electric bass) to these jacks: in this case engage the impedance switch for that channel.

## **Stereo channels CH3/4 and CH5/6:**

Stereo sources with line level may be connected to the ¼-inch jacks of channel CH3/4 and to the RCA jacks of channel CH5/6 (L=left channel, R= right channel). The jacks of channel CH3/4 are balanced; however, it is also possible to connect units with an unbalanced output. For connecting a mono unit to channel CH3/4, use the Left jack only: Then the mono signal is internally sent to the right channel and the left channel.

- 2. The RCA jacks **Aux** can be used for connection of a stereo recording device.
- 3. Connect the replay output of the stereo recording device to the input **AUX IN**;
- 4. Connect the recording input of the recording device to the output **AUX OUT**; the output receives the sum signal adjusted with the control **MASTER MIX**
- 5. However, the connections may also be used for other units with line signal level, e.g., like a CD or MP3 player may be connected to **AUX IN** or an amplifier to **AUX OUT**.
- 6. Connect stereo headphones (impedance ≥8 OHM) to the ¼-inch jack **MONITOR PHONES**.
- 7. The sum of the signals are adjusted with the control **MAIN MIX,** the audio is present at the stereo output **MAIN MIX OUT**.
- 8. Here e.g., an amplifier or a second mixer may be connected. The 1/4-inch jacks are unbalanced
- 9. For power supply, connect the power adapter provided to the jack 5VDC and to a mains outlet (115VAC or 230VAC).
- 10. **Note:** If the mixer is not used for a long period of time, then disconnect the power adapter from the socket. Even when the mixer is switched off, the power supply unit has low power consumption.
- 11. To switch on the mixer, set the POWER switch to position "ON"**.** The power indication **POWER ON** lights up.

## **CONTROLS AND INDICATORS**

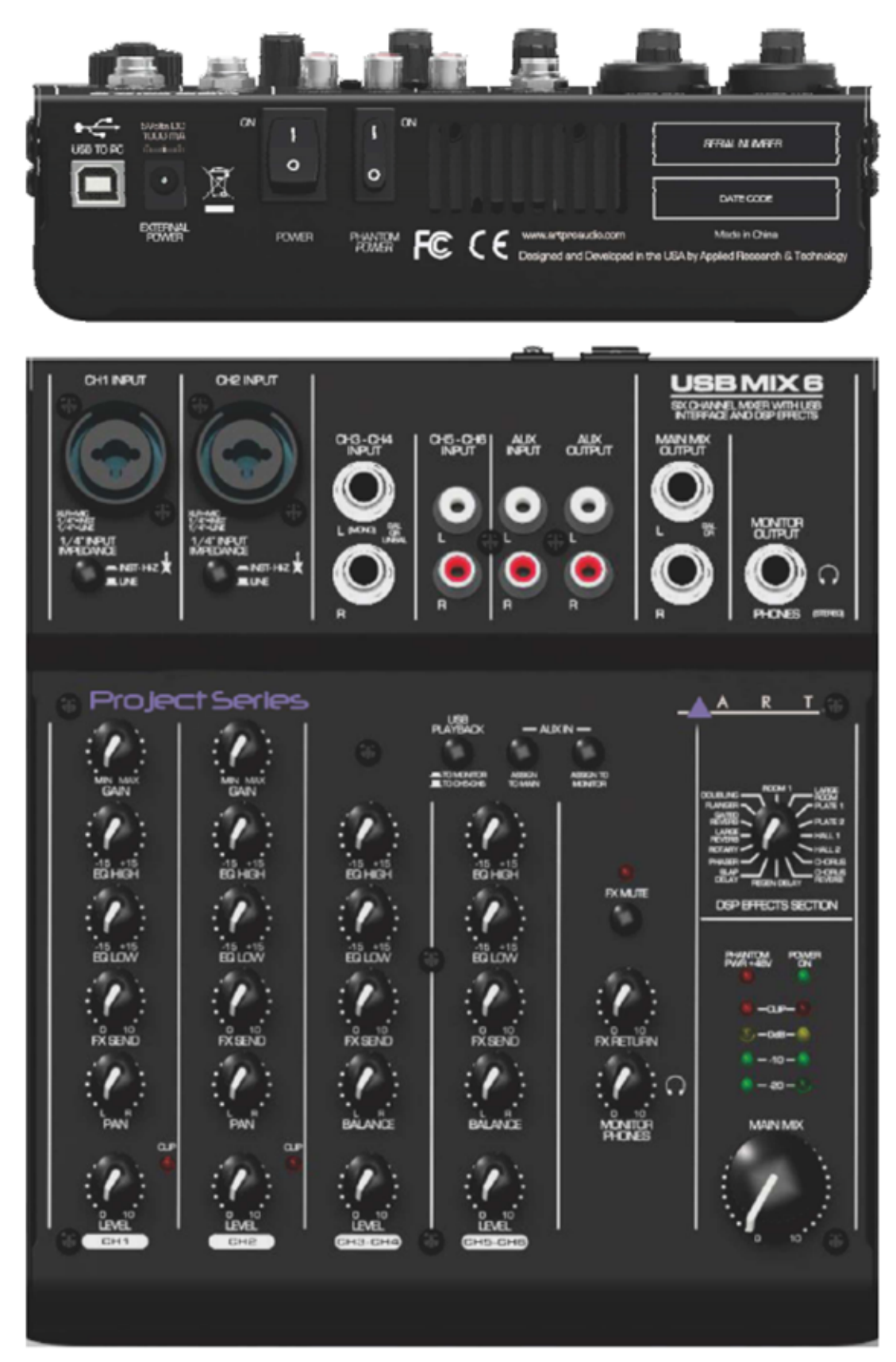

**Phantom Power** Switch (+48 V) for the XLR jack of channels CH 1 and CH 2.

**Power** Mains switch of the mixer.

**Power supply jack** It is used for connecting the power supply adapter, provided.

**USB jack** (type B) for the connection to a computer: it can be used both as an audio output (output of the sum signal) and as an audio input (feed-thru audio data for reproduction via channel CH 5/6).

**Combo Input** (combined jack XLR, balanced / ¼-inch jack unbalanced) for channel CH 1 and channel CH 2, for connection of a microphone via an XLR plug or an audio source with line signal level via a  $\frac{1}{4}$ inch jack.

**Instrument/Line** Impedance switch, for channel CH 1 and channel CH 2: engage the switch when an electric guitar or an electric bass with passive audio pick-up has been connected to the ¼-inch jack.

**Stereo Input** (¼-inch jack, bal.) for channel CH3/4 for connection of an audio source with line signal level; when connection a mono source, use the Left jack only.

**Stereo Input** (RCA) for channel CH5/6 for connection of an audio source with line signal level.

**Aux Output** (RCA) from the mixer to a Stereo Input.

**Aux Input** (RCA) from the mixer to a Stereo Output.

**Main Mix Out** (¼-inch jack, unbalanced) for a connection of an amplifier or another unit, e.g. a second mixer.

**Phones Monitor Output** (¼-inch jack) for connection of stereo headphones (minimum impedance 8Ohm) for monitoring the sum signal independent of the master control or the signal at the **input Aux In.** 

**USB Playback** Switch assigns signal of USB jack to channels CH5/6 or to **MONITOR PHONES**.

**Assign to Main** Used to switch the input signal of the input **AUX INPUT** to the Main Mix output.

**Assign to Monitor** Used to switch the input signal of the input **AUX INPUT** to the headphone output.

**GAIN** Control to adjust the input amplification, for channel CH 1 and channel CH 2.

**Channel Equalization** Equalizer to adjust the high frequencies ( **EQ HI** ) and low frequencies (**EQ LO**), for each input channel.

**Effect Control** For each input channel, to adjust the effect component for each channel.

**Pan Control** For channel CH1 and CH2, to place the mono signal in the stereo field.

**Balance Control** For channel CH3/4 and CH 5/6.

**Clip LED** Level peak indication, for channel CH1 and CH2.

**Level Control** For each input channel.

**FX Mute** Switch, when the button switch engaged, the internal effect processor is muted at its output, and the LED will light up.

**FX Return** Control to add the effect signal to the sum signal.

**Phones Monitor** Controls the level for the headphones output.

**DSP Effects** Control pot switches to select the effects.

**Phantom Power +48V** Indicator, this lights when the **Phantom Power** switch is set to ON for CH1 and CH2.

**Power On** Green indicator LED is illuminated when the mixer is powered up.

**Stereo level indicator** LED's, the sum signal adjusted with the master control; in case of overload the CLIP LED's light up.

**Main Mix** Control sets the level of the output signal sent via the outputs **MAIN MIX**, **AUX OUTPUT** and the **USB** port.

## **OPERATION WITH A COMPUTER**

When operating the mixer with a computer, either use the audio software supplied with the operating system or audio software installed additionally. Various programs for audio reproduction/ recording are available on the Internet free of charge.

- 1. Boot up the computer and connect the USB jack to a USB port at the computer via the USB cable provided. The USB interface of the mixer is recognized by the computer as an external unit for audio input and audio output, depending on the operating system e.g., as "USB Audio CODEC". The required drivers (standard drivers of the operating system) are available on the computer.
- 2. *Note:* If not all drivers required are available on the computer, install them, e.g., via the original CD of the operating system. If necessary, restart the computer after installation.
- 3. Activate the audio program used and make the necessary adjustments for the audio reproduction via the mixer or audio recording from the mixer.

If no audio recording or audio reproduction is possible, check in the system settings of the computer if the USB interface has been selected for the audio input or audio output.

**Hint:** If the mixer is connected both to a computer and to any equipment, which have earth ground mains cables (e.g. amplifiers), ground loops may occur due to hum interference. To eliminate this, the mixer should be connected to the respective equipment via a ground isolator.

## **USB COMPUTER SETTINGS**

Once the USB connection is made and your computer is on, your computer will power the USB interfaces circuitry over the USB bus and the unit will automatically connect and try to set your computer "Default Audio Device" to be "USB Audio CODEC". Usually, the computer will do this automatically whenever a USB device is first connected, but it is sometimes necessary to make the selection manually. The same settings may need to be made in your particular audio application as well (Check your application instructions). These settings should be made while the **USBMIX6** and computer are connected and powered on.

Your computer audio output "Speaker" is now set to be the "USB Audio CODEC" and playback audio is routed to the **USBMIX6**. This must be done while the **USBMIX6** is connected to the computer and powered on. If you prefer, you can have the computer output routed to your computer speakers instead of the **USBMIX6** monitor output jack, by selecting your computer speakers for "OUTPUT" instead of "USB Audio CODEC" in the above setup procedures. After the above settings are made, your computer will automatically reconfigure itself back to these settings every time the **USBMIX6** is reconnected to the computer. Your recording software may also select which inputs or outputs are being used.

**Note:** The **USBMIX6** interface uses the standard "USB Audio CODEC". This driver is built into most modern operating systems, including most current versions of Linux. Since some details of how the audio interface is set vary with different versions of Linux, the setup is beyond the scope of this document. The main key in setup is to look for "USB Audio CODEC" as the recording source or playback monitor output while the **USBMIX6** is connected.

## **APPLICATIONS**

The following basic steps serve as an aid for a general setup.

1. As a basic setting first

- a. set all control GAIN, EQ, PAN /BAL to mid-position.
- b. Turn all control LEVEL back to "0".
- 2. To adjust a mono channel to an optimum level, feed an audio signal to the channel and turn up its control LEVEL approximately to mid-position. Adjust the control GAIN of the channel so that the 0 dB LED's of the level indication shortly light up at passages of highest volume. Then adjust the sound with the controls EQ: High for the high frequencies, Low for low the bass frequencies. As the sound adjustments affect the channel level, readjust the gain adjustment, if necessary. Then turn the control LEVEL back to the stop and make the same adjustments for the second mono channel.
- 3. For the sound adjustment of a stereo channel turn the controls LEVEL of the remaining channels back to the stop and turn up the control LEVEL of the respective stereo channel so that the sound can be adjusted in an optimum way with the equalizer controls
- 4. When all adjustments for level matching and all sound adjustments have been made, mix the signals of the input channels in the desired volume ratio with the LEVEL controls. The CLIP LED's of the mono channels should not flicker at all or only flicker shortly at signal peaks. If they light up continuously attenuate the volume of the channel. Always turn the LEVEL controls of the channels not used back to the left stop.
- 5. For the mono channels place the mono signals in the stereo sound with the PAN controls and adjust the stereo balance for the stereo channel with the Balance controls.

6. To switch the signal of the input AUX IN, e.g. reproductions of MP3's or CD, to the sum signal, press the button ASSIGN TO MAIN. To feed the AUX IN signal only to the sum, turn the LEVEL controls of the input channels back to the stop.

**Note:** If a recording made via the output AUX OUT is reproduced via the input AUX IN at the same time, the button ASSIGN TO MAIN must not be pressed otherwise feedback will occur.

7. Adjust the desired overall volume with the control MASTER. Then observe the level indication. In general, an optimum control is obtained at 0dB. However, if the output level of the mixer is too high for the following unit, the sum signal must be adjusted to correspond to the lower level. If the red overload LED's CLIP light up, turn back the master control and / or individual channel level controls accordingly.

## **Adding an effect**

- 1. Turn up the effects level control **FX RETURN** approximately to mid-position so that the following effect adjustments can be heard.
- 2. Select one of 16 effects available with the rotary switch **DSP EFFECT SECTION**.

**DSP Effects:** Position 1. Is at 12 O'clock, rotating the pot clockwise.

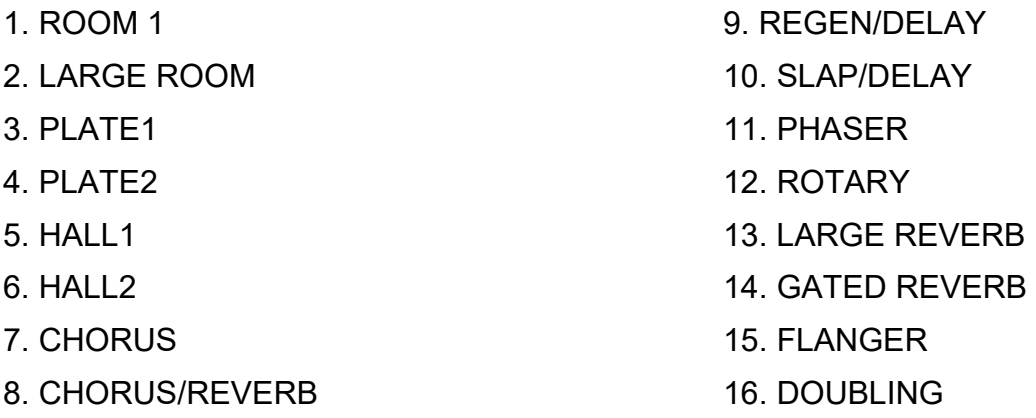

- 3. Adjust the desired effect component for each channel with the controls **FX SEND**.
- 4. Add the effect signal in the desired intensity to the signal sum with the effect level control **FX RETURN**.

## **WARRANTY INFORMATION**

## **Limited Warranty**

Applied Research and Technology will provide warranty and service for this unit in accordance with the following warrants:

Applied Research and Technology, (ART) warrants to the original purchaser that this product and the components thereof will be free from defects in workmanship and materials for a period of **three** years from the date of purchase. Applied Research and Technology will, without charge, repair or replace, at its option, defective product or component parts upon prepaid delivery to the factory service department or authorized service center, accompanied by proof of purchase date in the form of a valid sales receipt.

## **Exclusions**

This warranty does not apply in the event of misuse or abuse of the product or as a result of unauthorized alterations or repairs. This warranty is void if the serial number is altered, defaced, or removed.

ART reserves the right to make changes in design or make additions to or improvements upon this product without any obligation to install the same on products previously manufactured.

ART shall not be liable for any consequential damages, including without limitation damages resulting from loss of use. Some states do not allow limitations of incidental or consequential damages, so the above limitation or exclusion may not apply to you. This warranty gives you specific rights and you may have other rights, which vary, from state to state.

For units purchased outside the United States, an authorized distributor of Applied Research and Technology will provide service.

## **SERVICE**

The following information is provided in the unlikely event that your unit requires service.

- 1. Be sure that the unit is the cause of the problem. Check to make sure the unit has power, all cables are connected correctly, and the cables themselves are in working condition. You may want to consult with your dealer for assistance in troubleshooting or testing your particular configuration.
- 2. If you believe that the ART unit is at fault, go to **www.artproaudio.com.**
- 3. Select "*Support*", then "*Return Authorization Request*" to request a return authorization number.
- 4. If you are returning the unit for service, pack the unit in its original carton or a reasonable substitute. The original packaging may not be suitable as a shipping carton, so consider putting the packaged unit in another box for shipping. Print the RA number clearly on the outside of the shipping box. Print your return shipping address on the outside of the box.
- 5. Include, with your unit, a note with the RA number and your contact information, including a return shipping address (we cannot ship to a P.O. box) and a daytime phone number, and a description of the problem, preferably attached to the top of the unit. Also include a copy of your purchase receipt.

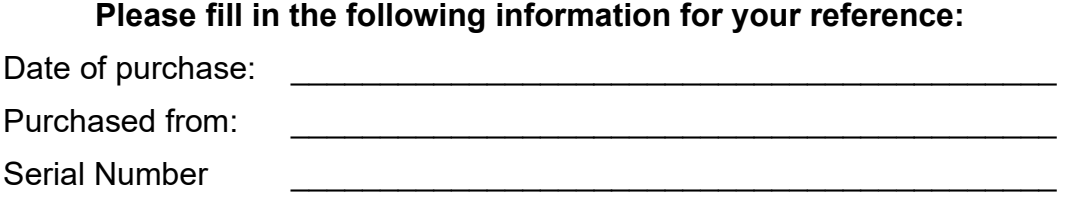

## **SPECIFICATIONS**

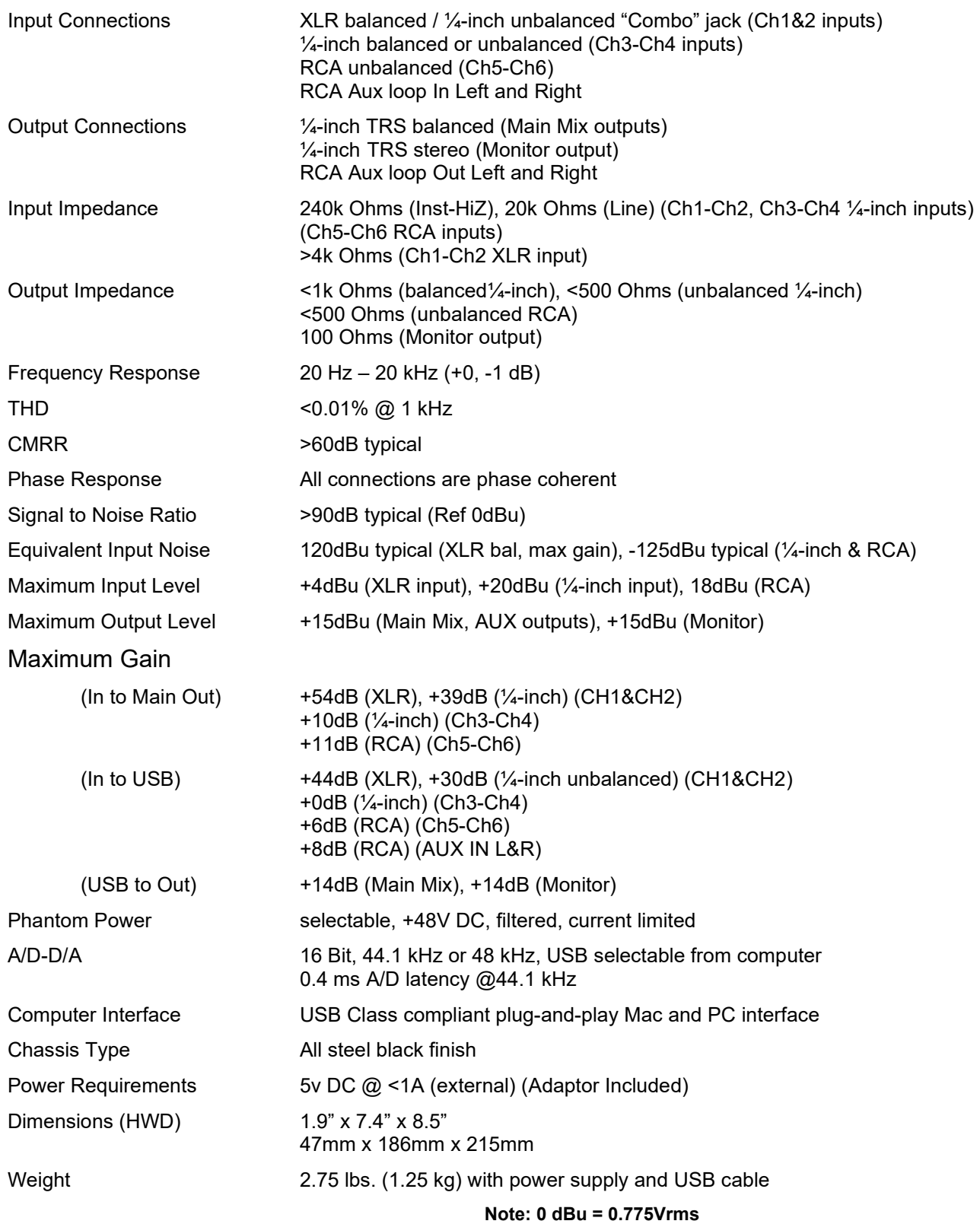

ART maintains a policy of constant product improvement. Therefore, specifications are subject to change without notice. Go to **[www.artproaudio.com](http://www.artproaudio.com/)** for the latest information and support.

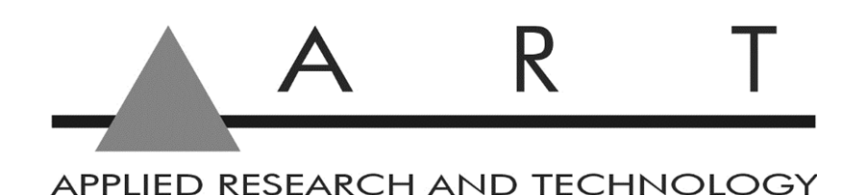

## **www.artproaudio.com E-mail**: **[support@artproaudio.com](mailto:cserve@artproaudio.com)**

© 2021 Applied Research & Technology/ Yorkville Sound

USB MIX6 184-5004-102

SIX CHANNEL MIXER WITH USB INTERFACE ANS DSP EFFECTS